## Volume: 90 Questions

Question No : 1

A company migrates to Office 365. 2,000 active users have valid Office 365 licenses assigned.

An additional 5,000 user accounts were created during the migration and testing processes. These users do not have any licensesassigned.

You need to remove the Office 365 user accounts that do not have any licenses assigned by using the least amount of administrative effort.

Which Windows PowerShell command should you run?

A. Get-MsolUser -All -EnabledFilter "DisabledOnly" | Remove-MsolUser -Force

B. Get-MsolUser-EnabledFilter "DisabledOnly" | Remove-MsolUser -Force

- C. Get-MsolUser -All -UnlicensedUsersOnly | Remove-MsolUser -Force
- D. Get-MsolUser -UnlicensedUsersOnly | Remove-MsolUser–Force

Answer: C

## Question No : 2 DRAG DROP

Litware Inc. has an Office 365 Enterprise El plan. Employees have access to all Office 365 services. Employees in the human resources (HR) department must continue to use the on-premises SharePoint 2013 deployment due to legal requirements.

You need to disable access to SharePoint Online for all HR department employees.

How should you complete the relevant Windows PowerShell commands? To answer, drag the appropriate Windows PowerShell segment to the correct location or locations in the answer area. Each Windows PowerShell segment may be used once, more than once, or not at all. You may need to drag the split bar between panes or scroll to view content.

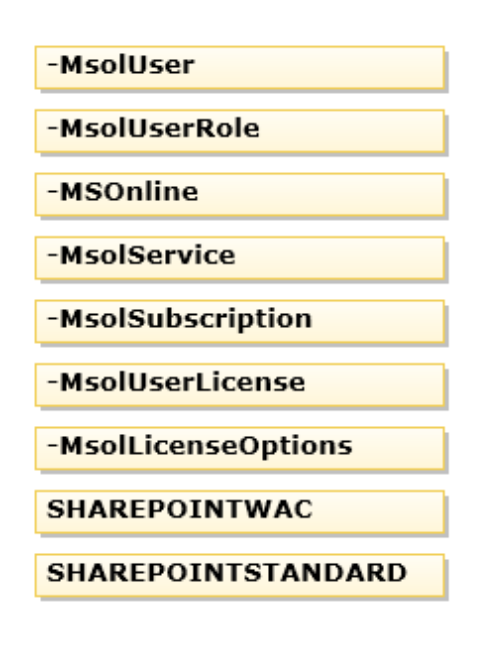

Import-Module MSOnline  $$cred = Get-Credential$ Connect-MsolService -cred \$cred  $$license = New$ -AccountSkuId "litware:STANDARDPACK" -DisabledPlans -All -Department "HR" | Get -LicenseOptions \$license Set

Answer:

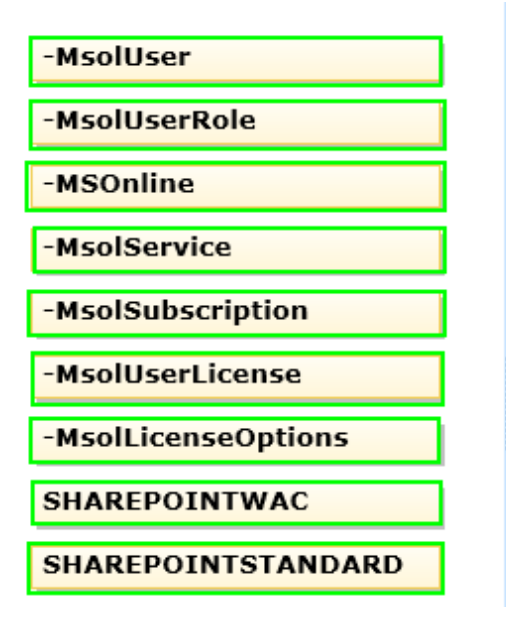

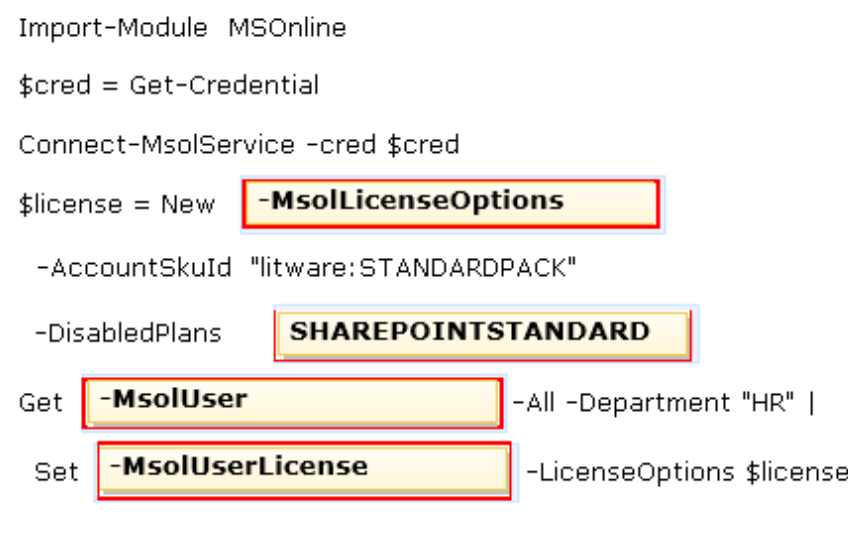

Question No : 3 HOTSPOT

A company deploys an Office 365 tenant.

You prepare to use the bulk add tool to add users to Office 365.

You need to prepare a file to use with the bulk add tool.

Which fields must you include in the file? To answer, drag the appropriate response to each field. Each response may be used once, more than once, or not at all. You may need to drag the split bar between panes or scroll to view content.

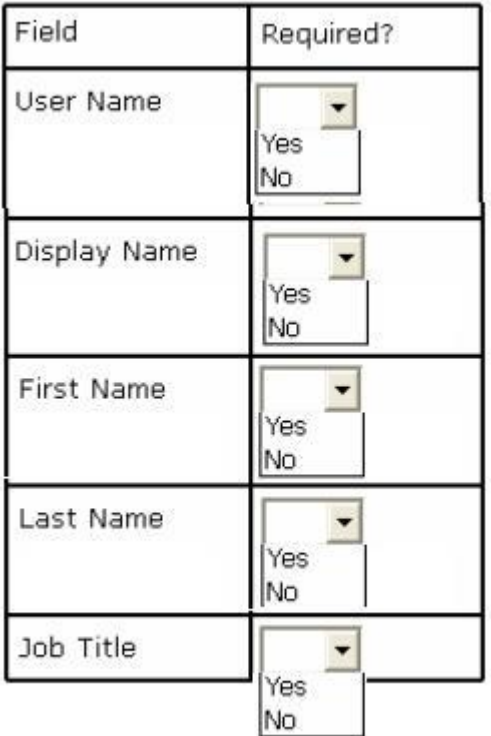

## Answer:

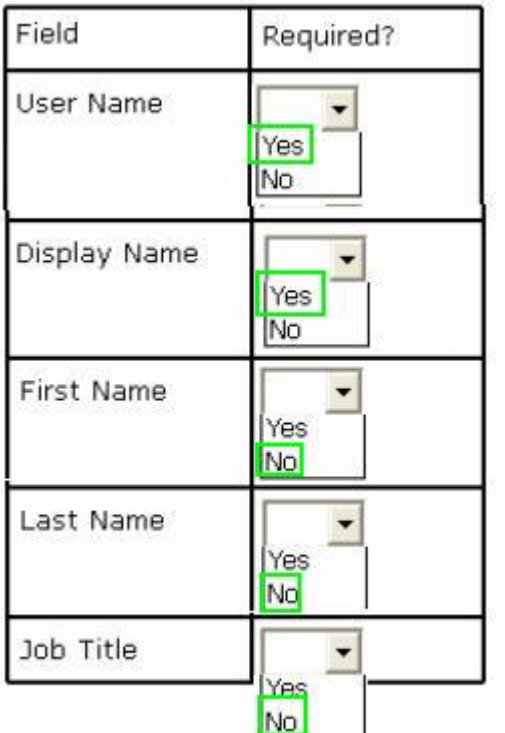

## Question No : 4 DRAG DROP

A company has 50 employees that use Office 365.

You need to enforce password complexity requirements for all accounts.

How should you complete the relevant Windows PowerShell command? To answer, drag the appropriate Windows PowerShell segment to the correct location or locations. Each Windows PowerShell segment may be used once, more than once, or not at all. You may need to drag the split bar between panes or scroll to view content.

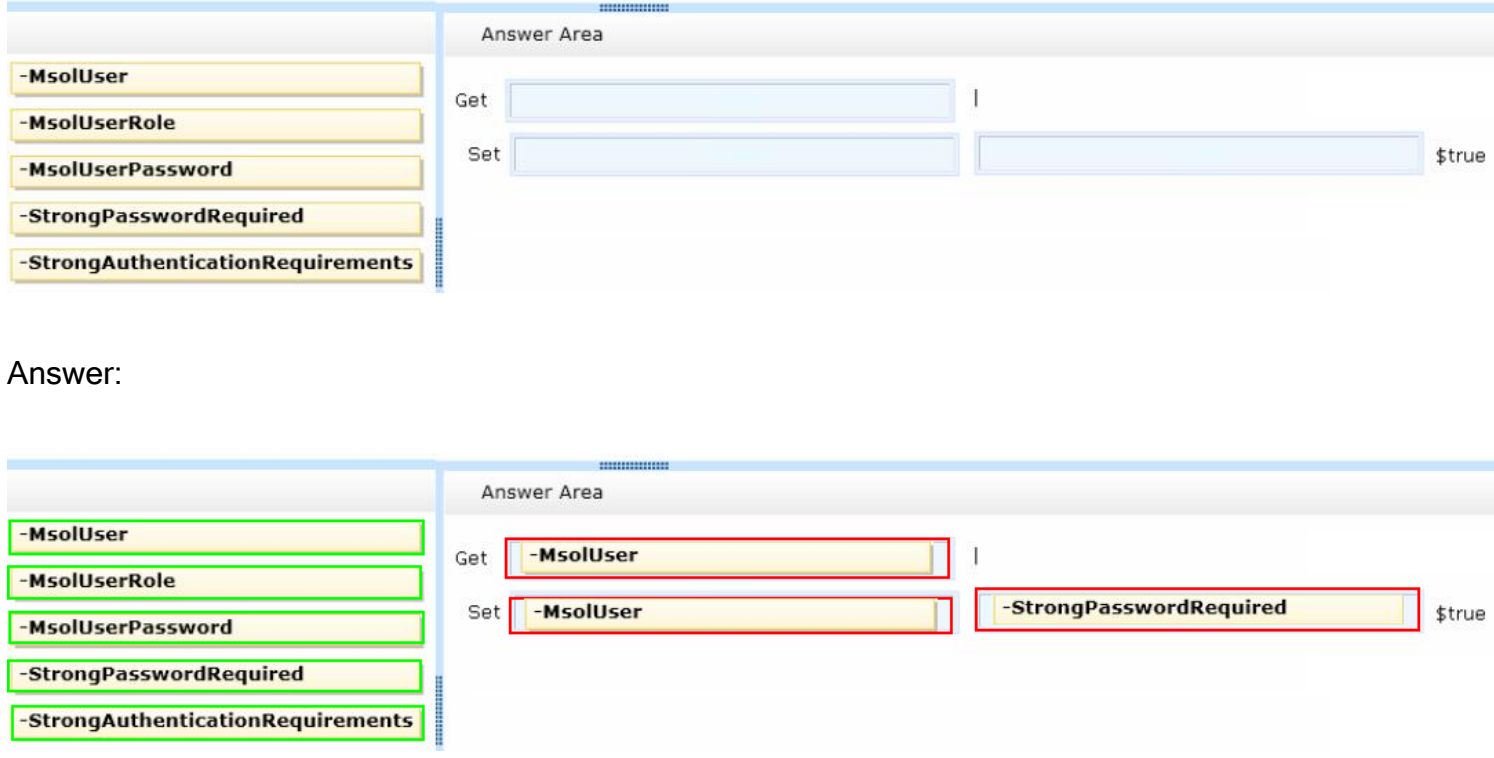

#### Question No : 5 DRAG DROP

You are the Office 365 administrator for your company. Your company uses Office 365 for collaboration. You must reset the password for all of the employees in your company.

You need to ensure that all employees create a new password the next time they sign in to Office 365. How should you complete the relevant Windows PowerShell command? To answer, drag the appropriate Windows PowerShell segment to the correct location or locations. Each Windows PowerShell segment may be used once, more than once, or not at all. You may need to drag the split bar between panes or scroll to view content.

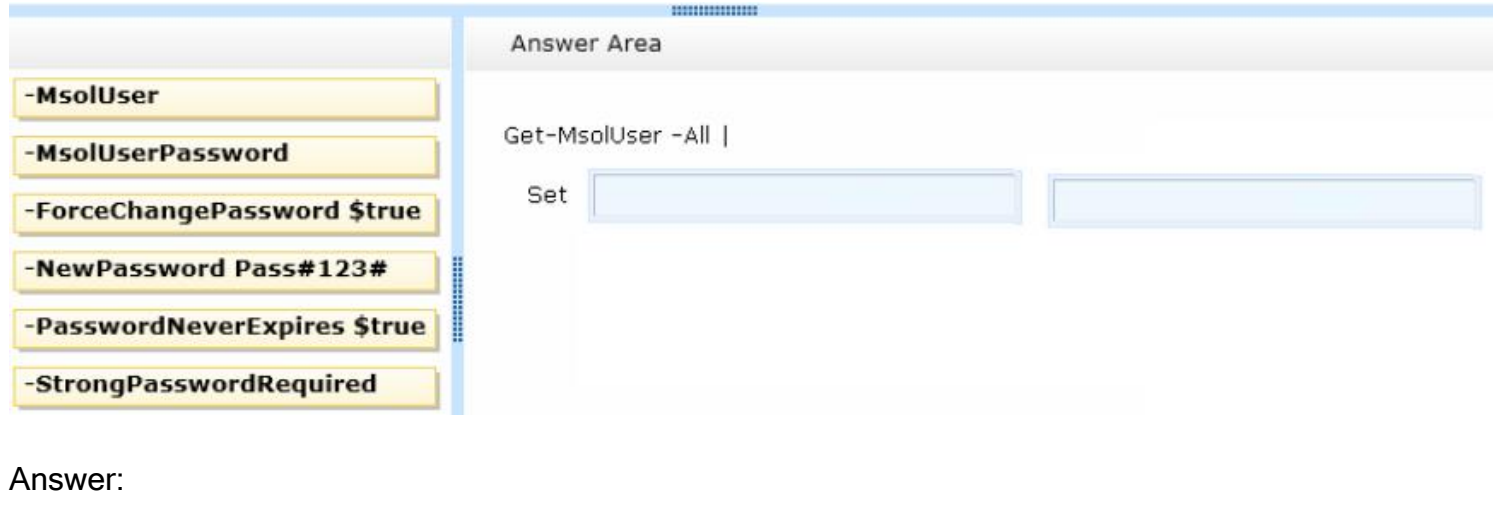

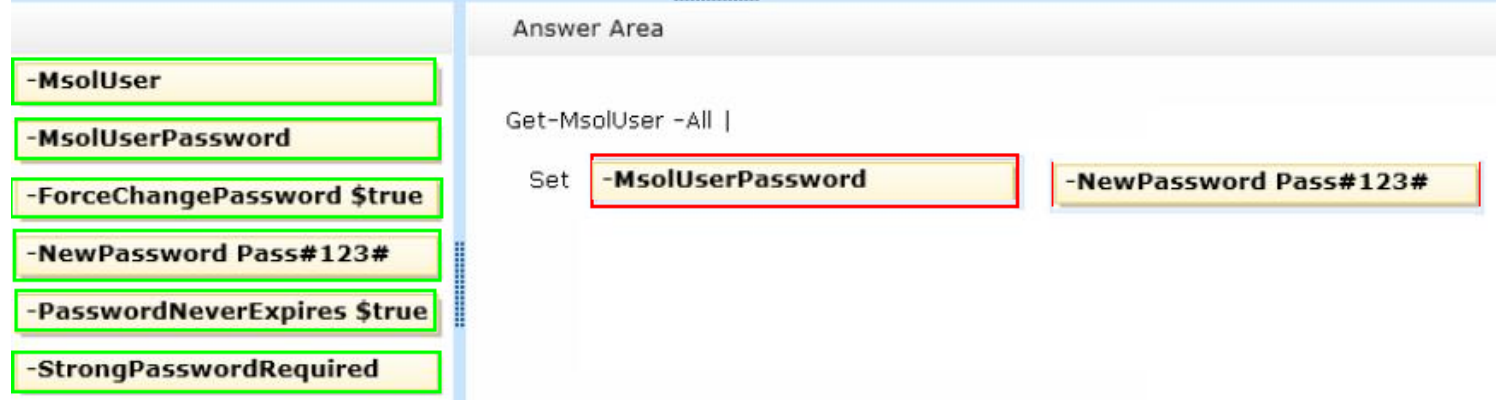

Question No : 6

You are the Office 365 administrator for your company.

You must use Windows PowerShell to manage cloud identities in Office 365. You must use a computer that runs Windows 8 to perform the management tasks.

You need to ensure that the Windows 8 computer has the necessary software installed. What should you install first?

A. Microsoft Office 365 Best Practices Analyzer for Windows PowerShell

- B. Windows PowerShell 4.0
- C. Remote Server Administration Tools for Windows
- D. Microsoft Online Services Sign-in Assistant

Answer: D

Question No : 7 DRAG DROP

You are the Office 365 administrator for your company. The company has two administrators named User1 and User2.

Users must be able to perform the activities as shown in the following table:

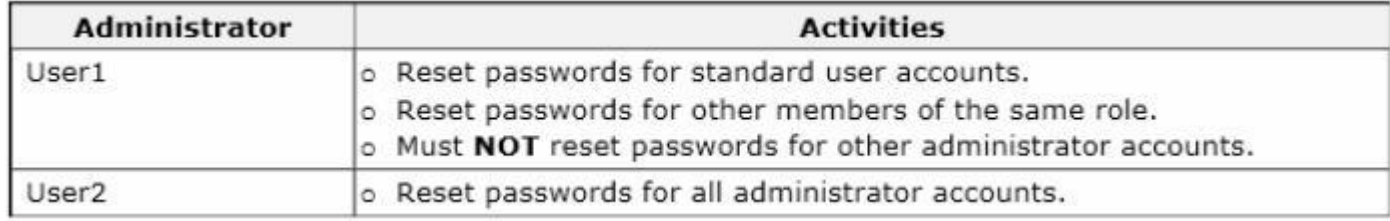

You need to grant the appropriate administrative role to each user.

What should you do? To answer, drag the appropriate role to the correct user. Each role may be used once, more than once, or not at all. You may need to drag the split bar between panes or scroll to view content.

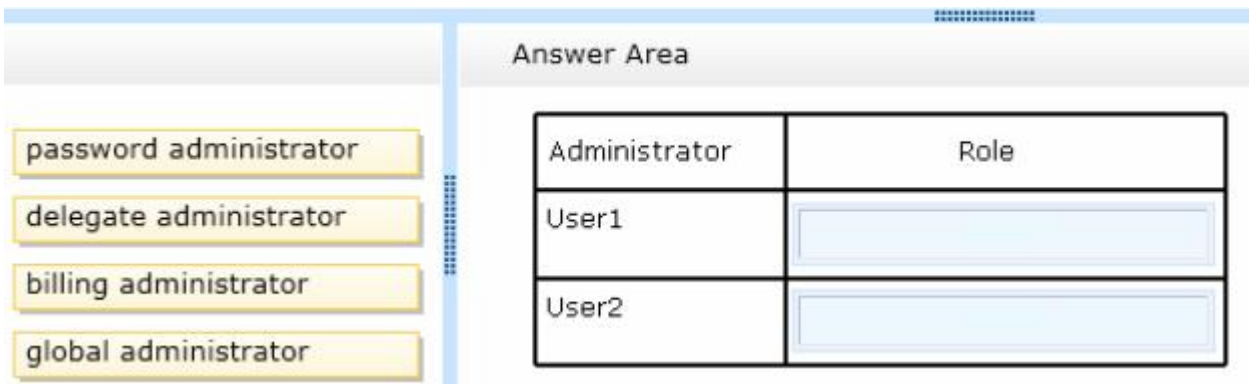

Answer:

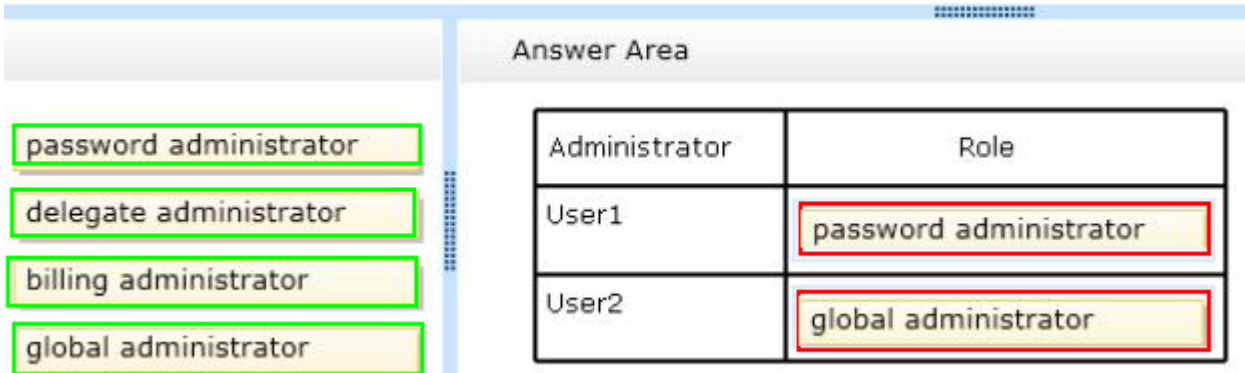

Question No : 8 DRAG DROP

A company deploys an Office 365 tenant.

You need to enable multi-factor authentication for Office 365.

Which three actions should you perform in sequence? To answer, move the appropriate actions from the

Leading the way in IT testing and certification tools, www.examkiller.net

list of actions to the answer area and arrange them in the correct order.

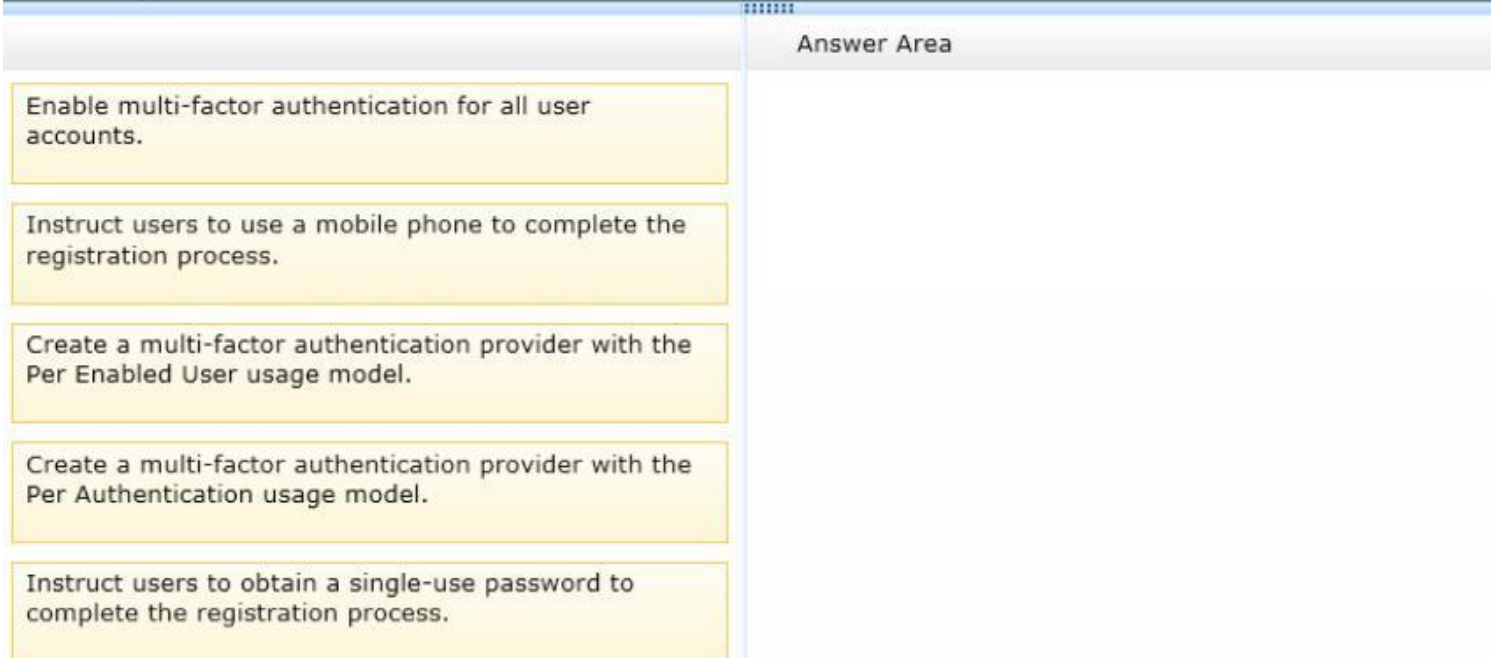

#### Answer:

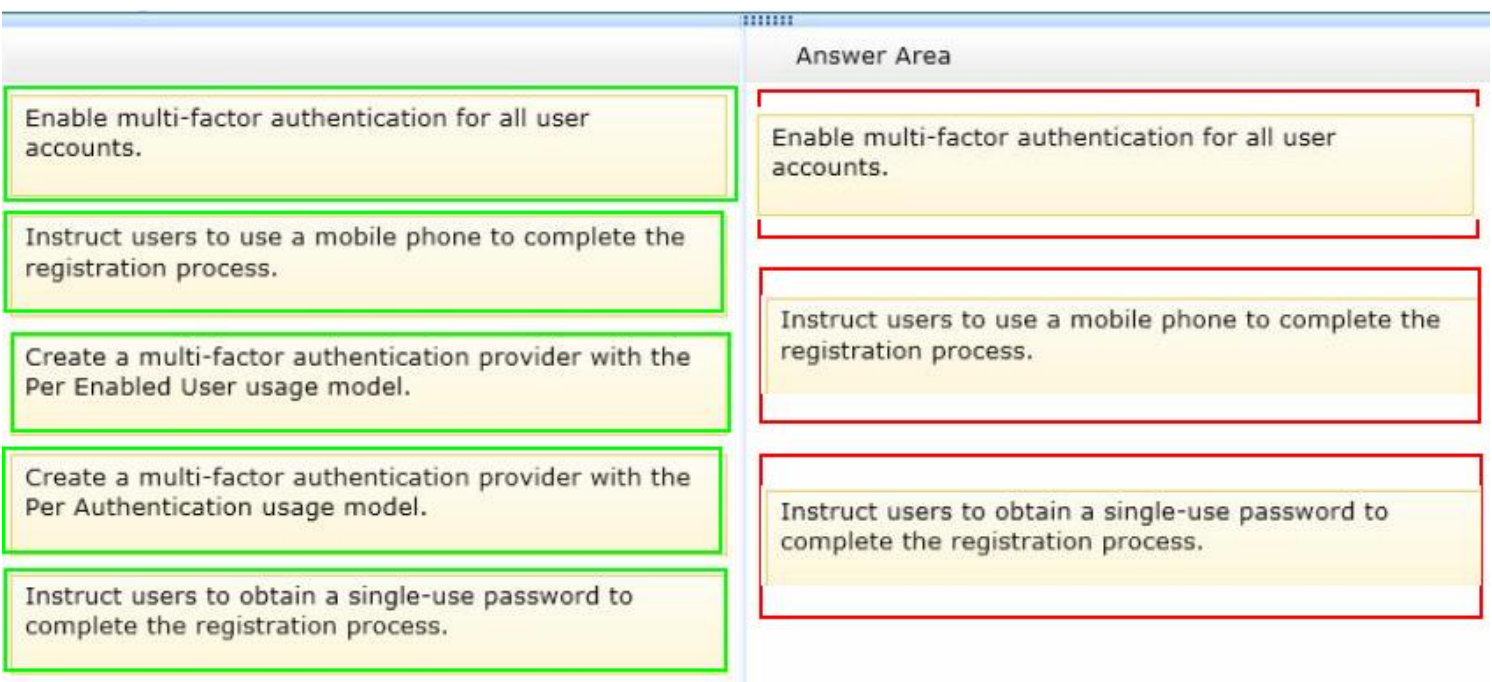

#### Question No : 9 DRAG DROP

Contoso Ltd. plans to use Office 365 services for collaboration between departments. Contoso has one Active Directory Domain Services domain named contoso.local. You deploy the Windows Azure Active

Leading the way in IT testing and certification tools,<www.examkiller.net>

Directory Sync tool.

You plan to implement single sign-on (SSO) for Office 365.

You need to synchronize only the user accounts that have valid routable domain names and are members of specified departments.

Which three actions should you perform in sequence? To answer, move the appropriate actions from the list of actions to the answer area and arrange them in the correct order.

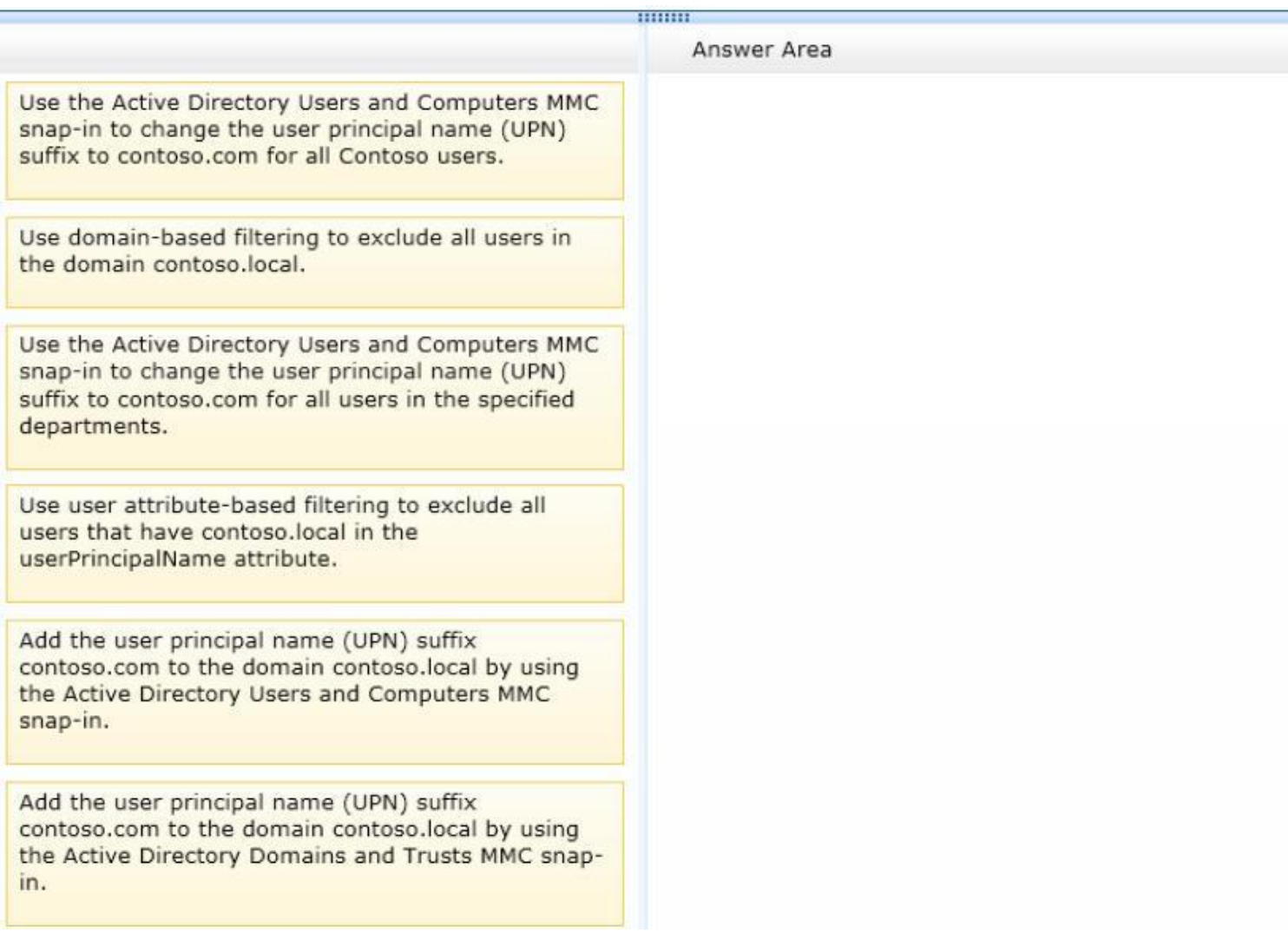

Answer:

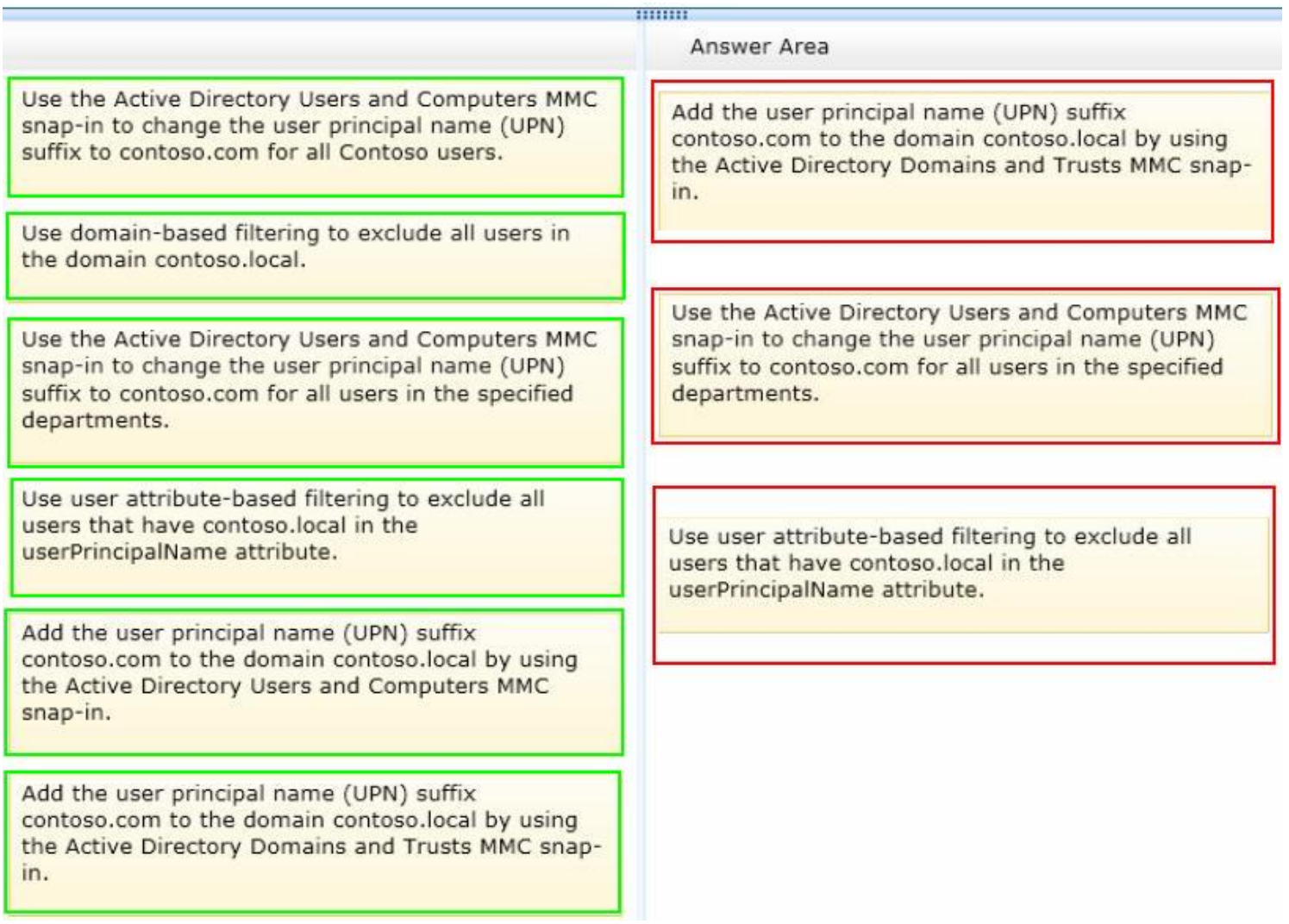

Question No : 10

An organization plans to migrate to Office 365. You use the Windows Azure Active Directory (AD) Sync tool.

Several users will not migrate to Office 365. You must exclude these users from synchronization. All users must continue to authenticate against the on-premises Active Directory.

You need to synchronize the remaining users.

Which three actions should you perform? Each correct answer presents part of the solution.

- A. Populate an attribute for each user account.
- B. Disable the user accounts in Active Directory.
- C. Perform a full synchronization.
- D. Configure the connection filter.

E. Run the Windows PowerShell command Set-MsolDirSyncEnabled -EnableDirSync \$false.

Answer: A,C,D

Question No : 11

You use a centralized identity management system as a source of authority for user account information. You export a list of new user accounts to a file on a daily basis. Your company uses a local Active Directory for storing user accounts for on-premises solutions. You are configuring the Windows Azure Active Directory Sync tool.

New user accounts must be created in both the local Active Directory and Office 365. You must import user account data into Office 365 daily.

You need to import the new users. What should you do?

A. Use the Office 365 admin center to import the file.

B. Create a Windows PowerShell script to import account data from the file into Active Directory.

C. Use the Windows Azure Management Portal to import the file.

D. Create a Windows PowerShell script that uses the MSOnline module to import account data from the file.

Answer: B

Question No : 12 DRAG DROP

An organization plans to deploy an Office 365 tenant. The company has two servers named SERVER1 and SERVER2. SERVER1 is a member server of the Active Directory forest that you are synchronizing. SERVER2 is a standalone server. Both servers run Windows Server 2012.

You need to use the Windows Azure Active Directory Sync tool to provision users.

Which three actions should you perform in sequence? To answer, move the appropriate actions from the list of actions to the answer area and arrange them in the correct order.